## **ADPH NP Fall Program All Things EHR Referral and Follow-up Documentation**

**Satellite Conference and Live Webcast Thursday, November 15, 2018 9:00 – 11:00 a.m. Central Time**

**Produced by the Alabama Department of Public Health Video Communications and Distance Learning Division**

# **Faculty**

**Krysta Hood, DNP, RN, CRNP Nurse Practitioner Senior Alabama Department of Public Health**

## **Objectives**

- **Discuss documentation of abnormal findings, including breast and pap follow-up, in CureMD**
- **Review the use of the Referrals, Tasks, and Notes functionality**
- **Utilize the CureMD Referral system for follow-up with case study integration**

- **,Case Study 1** • **34 yo, G2P2, presents for FP Initial, no abnormal pap history or abnormality upon exam**
	- **Pap Smear Results: LSIL, HPV Pap , Positive**

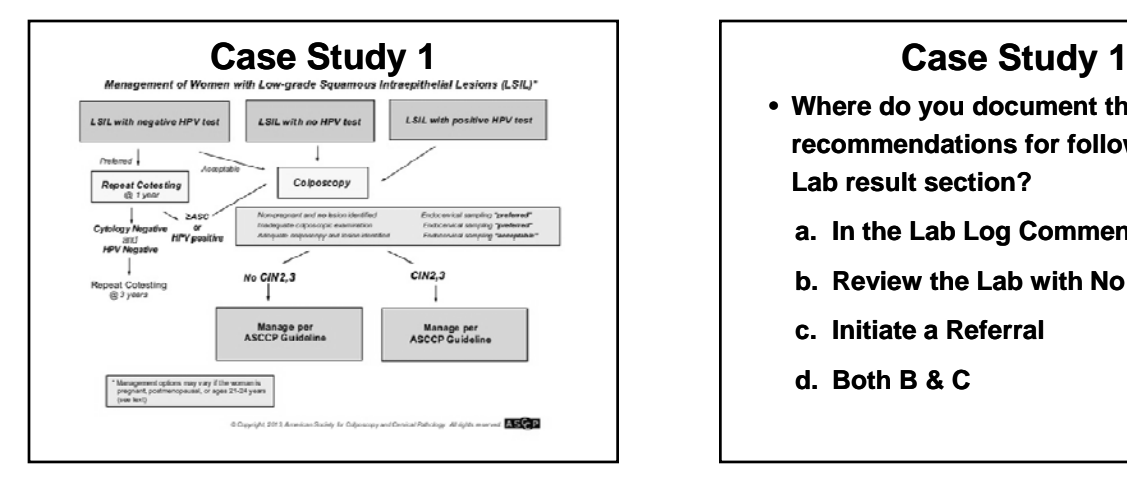

- **Where do you document the recommendations for follow-up in the Lab result section?**
	- **a. In the Lab Log Comments**
	- **b. Review the Lab with No Comments**
	- **c. Initiate a Referral**
	- **d. Both B & C**

## **Lab Documentation**

- **Review the Lab** 
	- **Name, Date, Time**
- **Do NOT document remarks**
	- –**Examples: Refer for Colposcopy**

**Cotest 1 year**

**Repeat cytology in 3 years**

**Any History or F/U** 

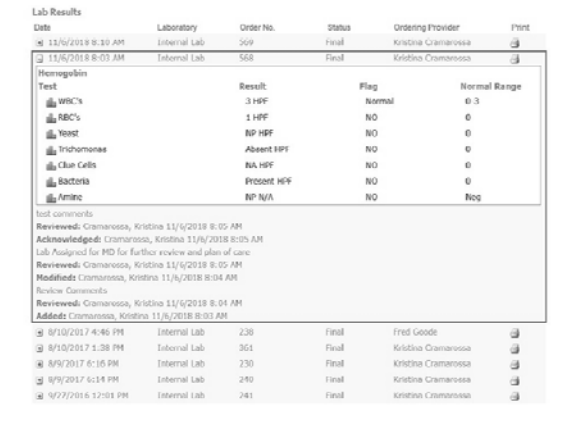

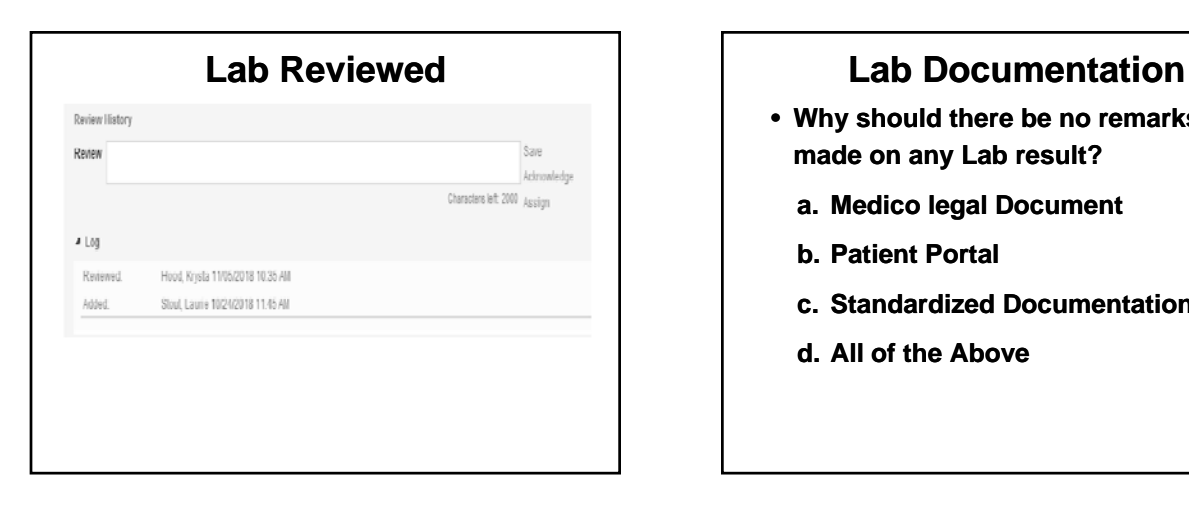

- **Why should there be no remarks made on any Lab result?**
	- **a. Medico legal Document**
	- **b Patient Portal b. Patient**
	- **c. Standardized Documentation**
	- **d. All of the Above**

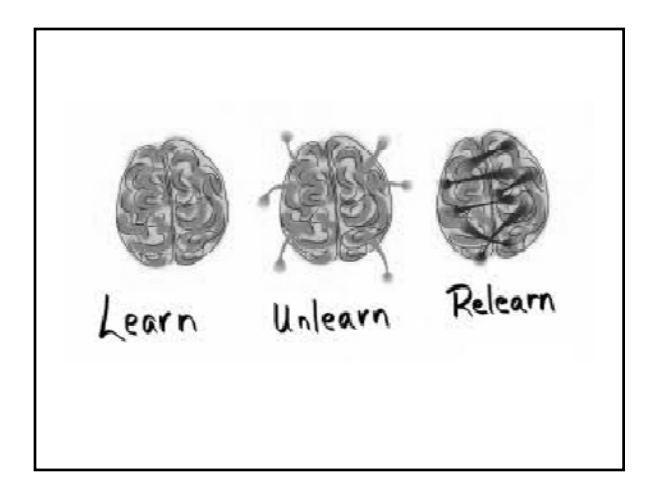

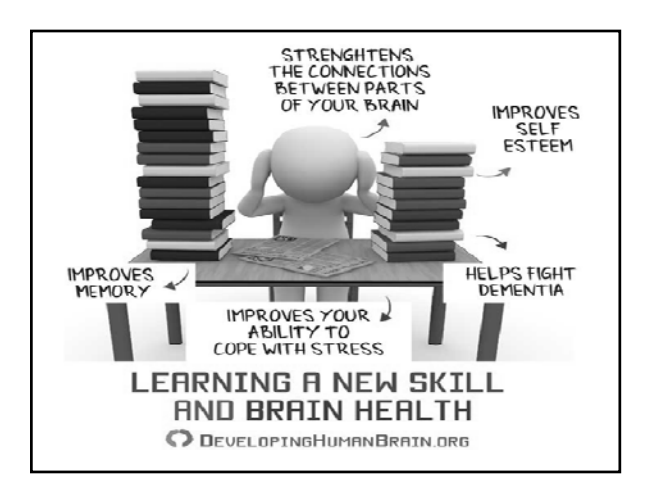

# **Case Study 1: Continued**

- **After reviewing the Lab, where do you document the follow-up steps?**
	- **a. Lab**
	- **b Referral b.**
	- **c. Notes**
	- **d. Tasks**

## **Referrals**

- **A Referral should be generated for any abnormal finding, diagnostic mammogram, or abnormal pap smear requiring follow-up**
- **The Referral and Comments Section currently serves as our Progress Note. This Progress Note will track our entries for follow-up and escalating attempts (i.e. phone call, 1st class letter, certified letter)**

### **Referrals**

- **To start a Referral** – **Registration in Tree Menu**
- **Tip Go to Dashboard My Preferences Patient Expand Preferences - Patient - Registration Tree Menu**
- **Allows Referrals to be visible from Note**

## **Referrals**

- **Incoming Referral Created after being Referred By a provider or specialist**
	- **Ex: Implant Insertion**
- **Outgoing Referral- Created when the patient is Referred To another provider or specialist**
	- **Ex: Abnormal Findings, Pap, or Breast Follow-Up**

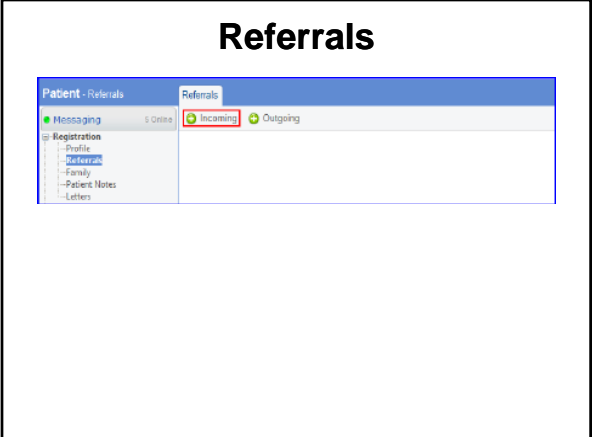

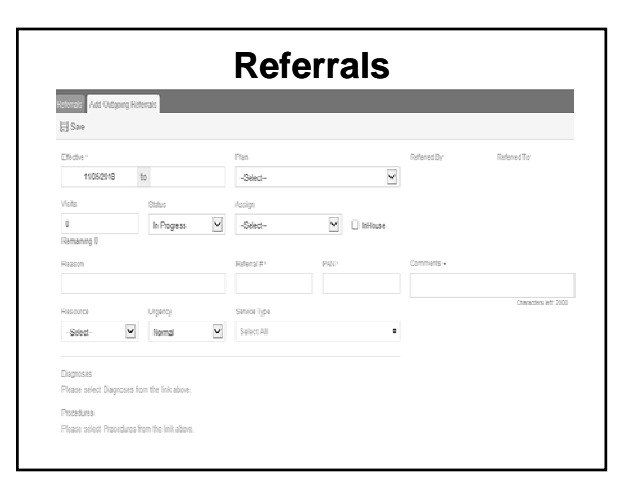

### **Referrals**

- **Referral Effective Dates: Same Date 11/01/2018 to 11/01/2018**
- **Plan: Insurance, Type of Coverage**
- **Referred By: NP Name**
- **Referred To: MD/Facility/Health Department**
	- **Can be changed**
	- **New providers can be added without an NPI**

### **Referrals**

- **Visits**
- **Status: In Progress, Complete**
- **Assign: F/U Nurse or NP**
- **In House: Referral inside the department**

## **Referrals**

- **Reason**
- **Referral #**
- **PAN**
- **Comments**
	- –**Follow-up Steps Documentation**
	- –**Save**

## **Referrals**

- **Resource**
- **Urgency**
- **Service Type**

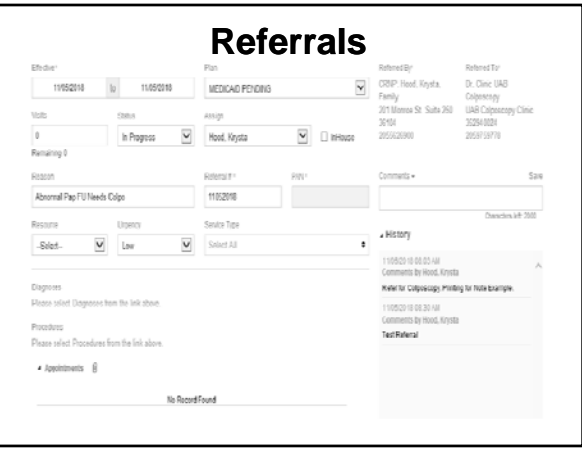

# **Referrals Referrals**

- **Referral Details Report**
- **Patient Referral and Data Exchange**
	- **Registration-Letters-ADPH Patient Referral Patient**
	- –**Patient Signature**

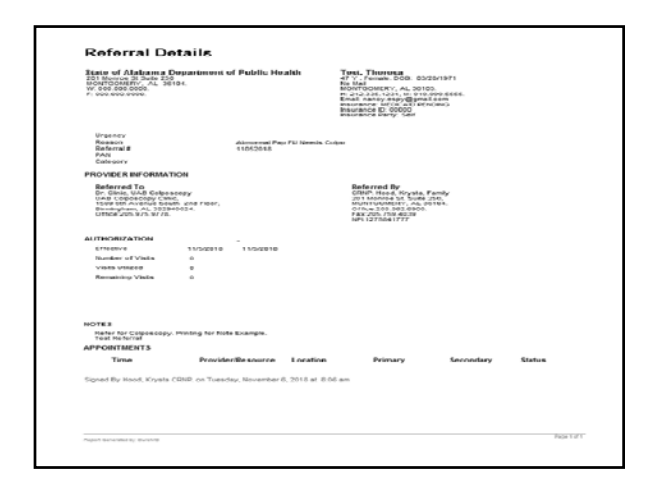

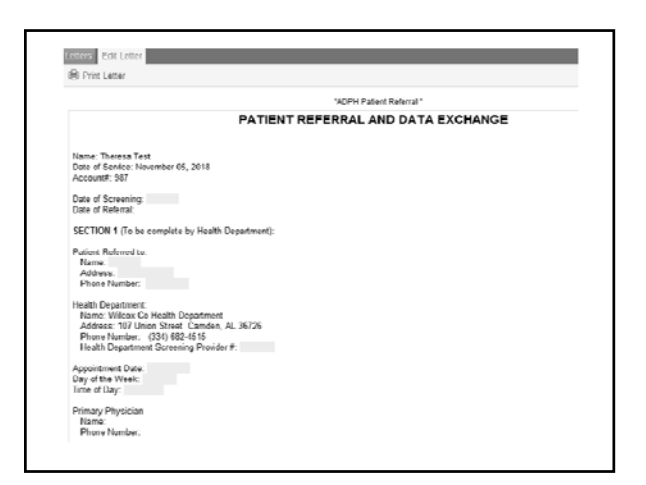

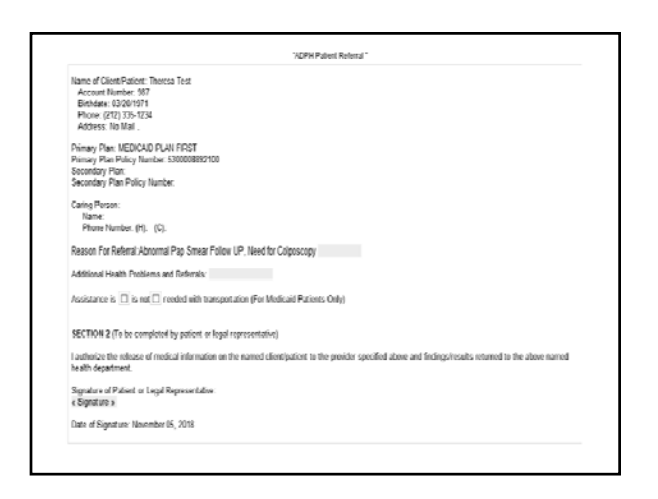

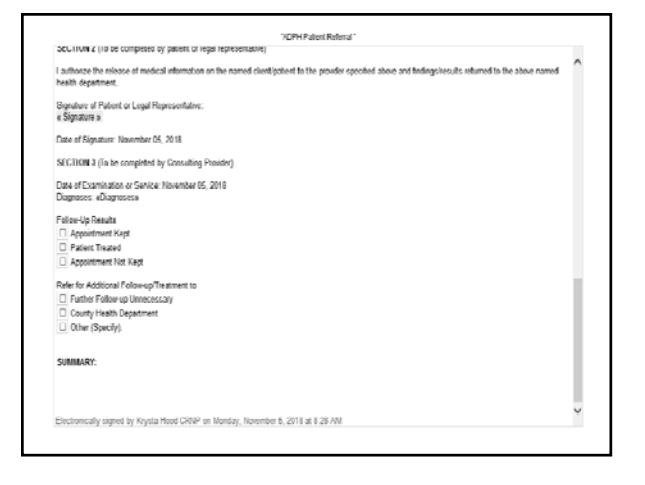

## **Referrals**

- **Diagnoses/Procedures**
- **Documents**

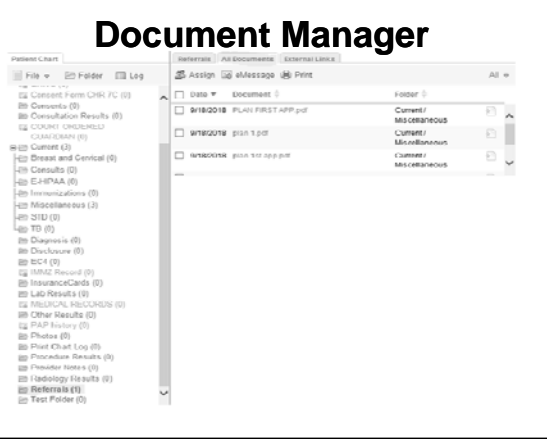

# **Breast Follow-Up**

- **Continue to send Breast F/U to Central Office through the Abnormal Breast Consult Template**
- **Upload EHR Note into Consult p Template**
- **Upload Consult Template once recommendations are received from MD**

## **Tasks**

- **Generated with a Referral**
- **Title Changes**
- **Status**

## **Tasks**

- **Assign multiple providers**
- **Do NOT document in the Note or Remarks section**
- **Documentation from Referral will Documentation from Referral display in the Note section**

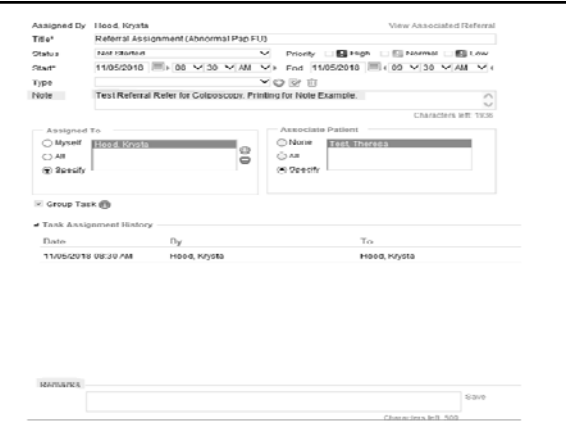

# **No Additional Follow-Up**

- **Examples:**
	- **Urine C&S**
	- –**Screening Mammograms**
- **Append the Note with Results**

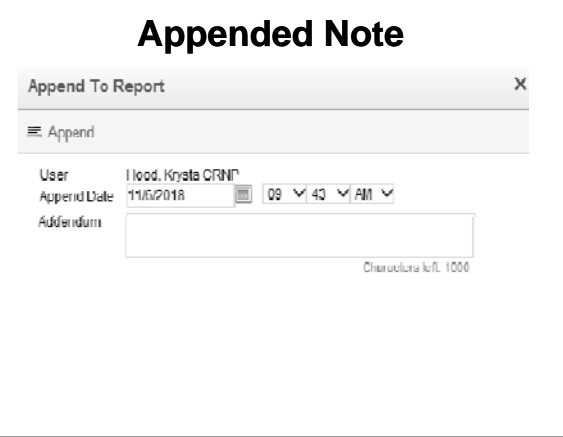

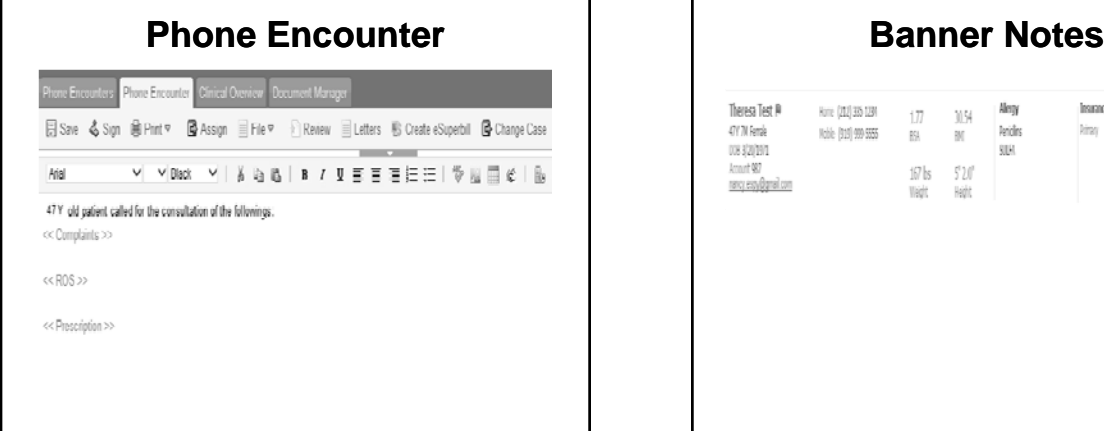

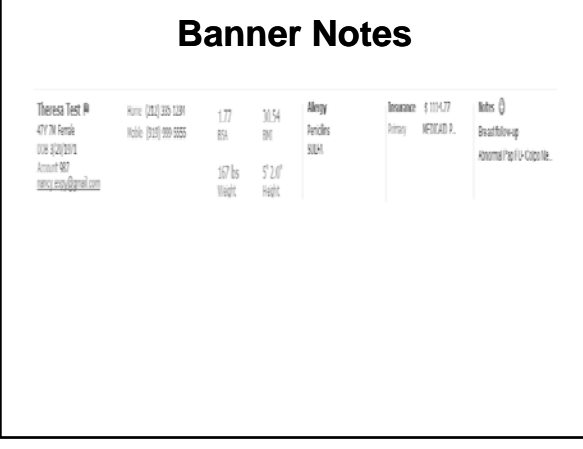

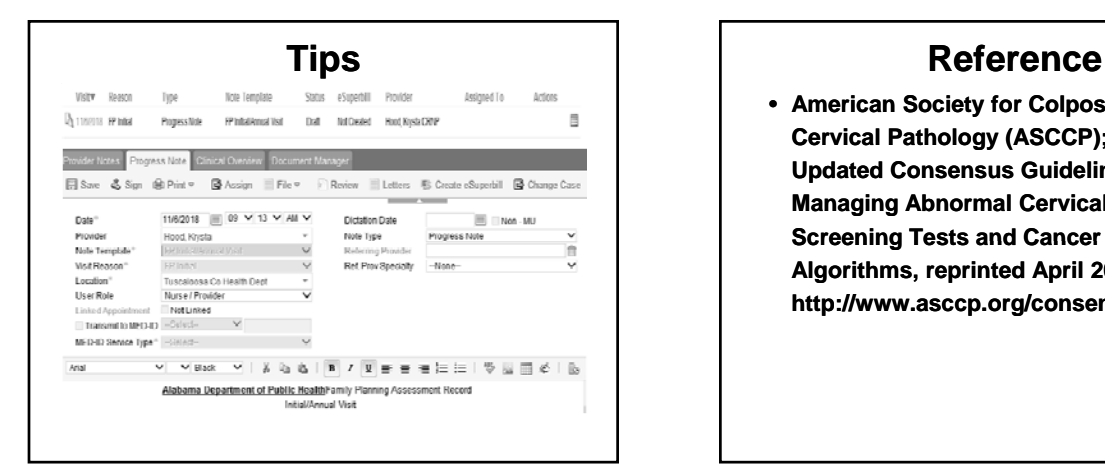

• **American Society for Colposcopy and Cervical Pathology (ASCCP); 2012 Updated Consensus Guidelines for Managing Abnormal Cervical Cancer Screening Tests and Cancer Precursors; Screening Tests and Cancer Algorithms, reprinted April 2013. http://www.asccp.org/consensus.shtml**